# A Map Is Worth A Thousand Words: An Example from Text Pathology Data

Hongyuan Gao • Group Health Research Institute

#### **Step 1: Prepare a map data set and a response data set**

- $\rightarrow$  A map data set contains the information needed to draw map boundaries. The minimum set of variables are X and Y coordinates, and ID. X and Y coordinates are longitude and latitude expressed in radians; ID is the geographic area associated with each pair of X-Y coordinates. SAS/GRAPH offers some map data sets in the MAPS library. Also, lots of shapefiles are available online and can be converted into SAS map datasets by PROC MAPIMPORT.
- $\blacktriangleright$  A response data set contains the information that will be displayed on the map. In order to allow SAS/GRAPH to match the response data set to the map data set, the response data set must contain the same ID variable as the ID variable in the map data set.

#### **Step 2: Match two datasets using PROC GMAP**

**PROC GMAP DATA = response\_dateset MAP = map\_dataset; ID ID** variable; **CHORO response\_variable / options; RUN;QUIT;**

### **Step 3: Let the Annotation do**

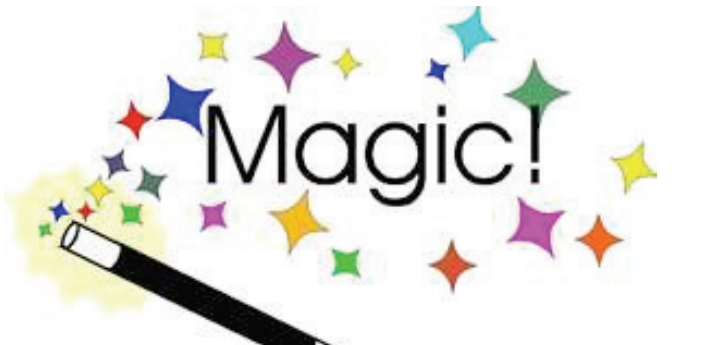

The most powerful tool for customizing maps is the Annotation, which is also true for other graphs. It instructs SAS/GRAPH on how to customize graphs as if you were drawing with a pencil on a paper. Tables in the next column are some examples of annotation data sets.

### Text Pathology Data

## Map Creation in SAS/GRAPH

### Introduction

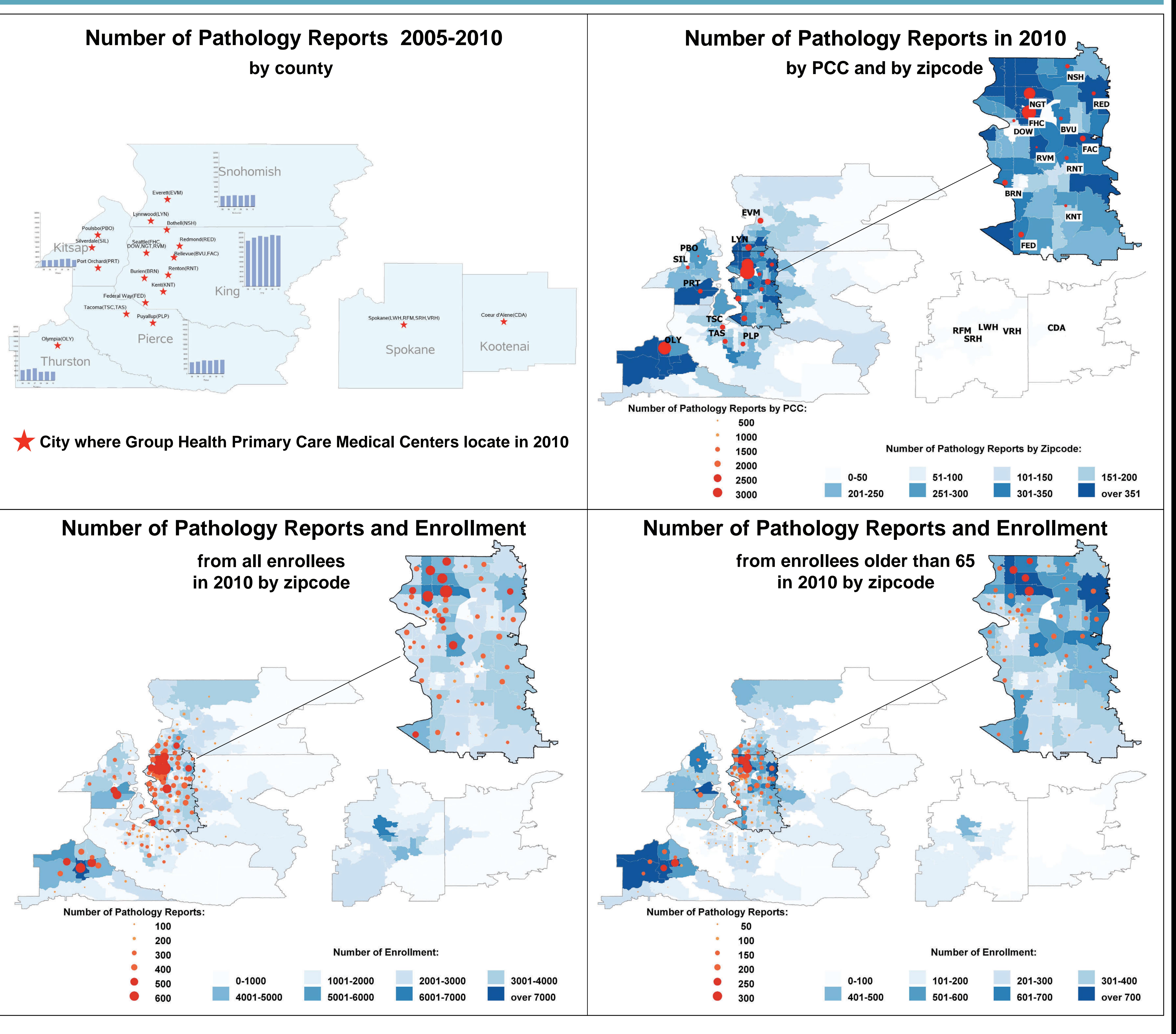

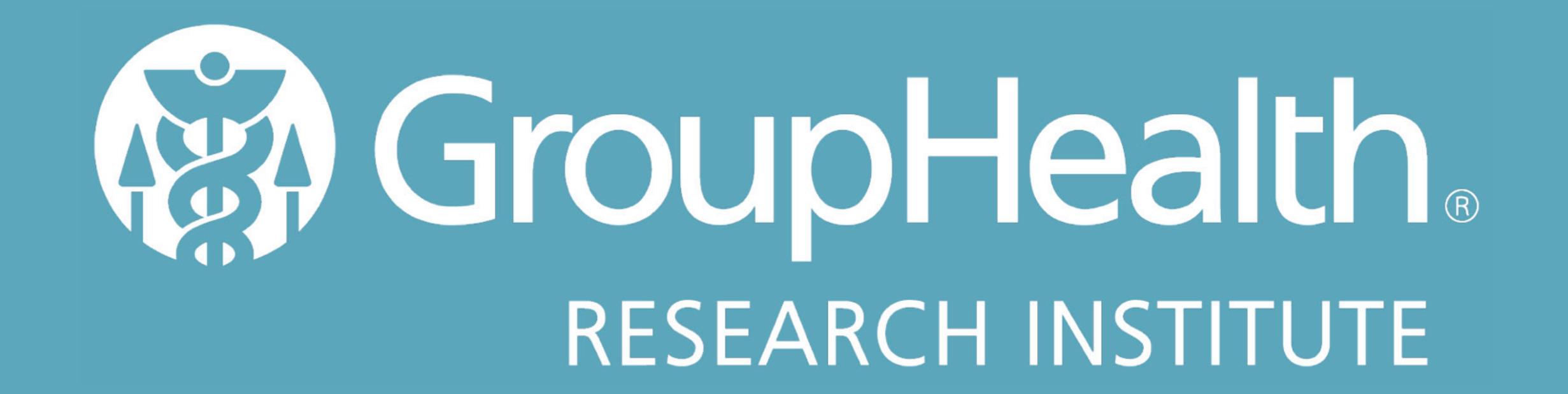

Text pathology reports of GHC from 2005 to the present are stored in the table Daily\_HL7 in MS SQL-Server on CTRHS-SQL2K in Pathology database. Text pathology reports between 1976 and 2005 are stored in two other tables in the same database. Data of following graphs are mainly based on text pathology reports in 2010 (excluding pap smear reports and autopsy reports) and enrollment in July 2010. Data from 2005 to 2010 are displayed in: http://ghri-wiki/datawiki/perspective. aspx?action=view&page=data:PathologyReportNumber.

### Choropleth Maps of Text Pathology Data

#### **An annotation dataset for adding a pie:**

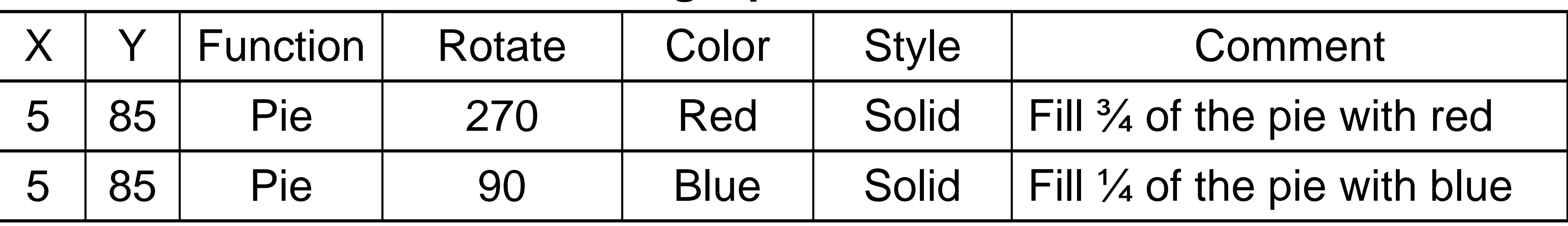

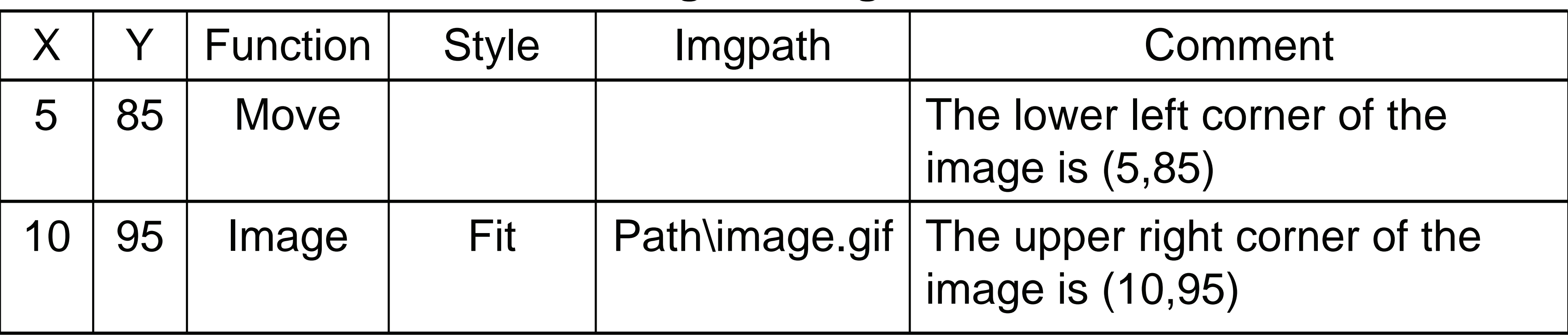

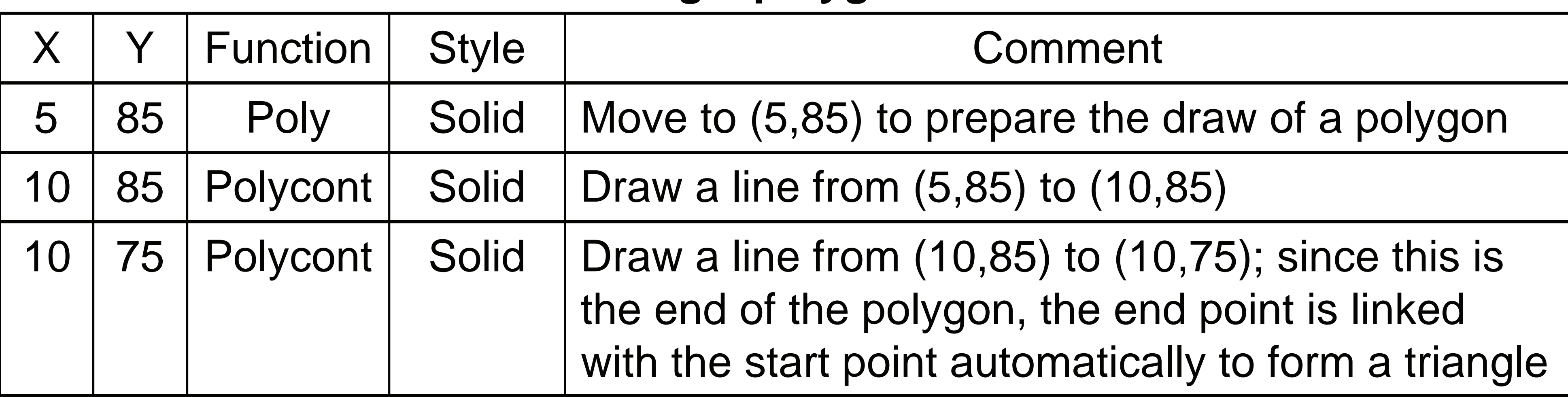

#### **An annotation dataset for adding a polygon:**

#### **An annotation data set for adding labels:**

#### **An annotation data set for adding a reference line:**

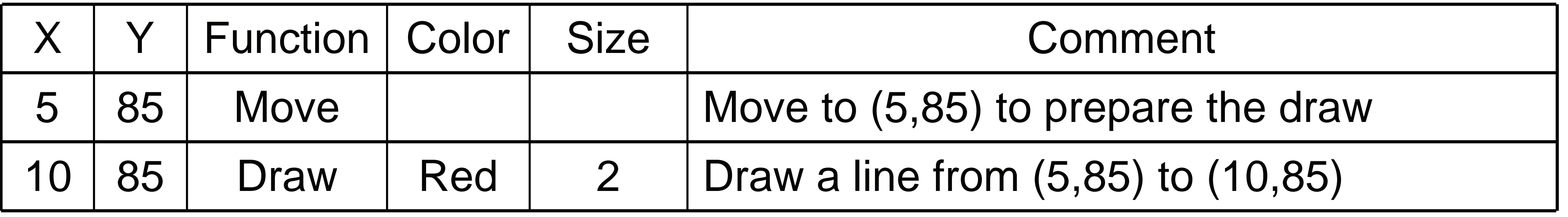

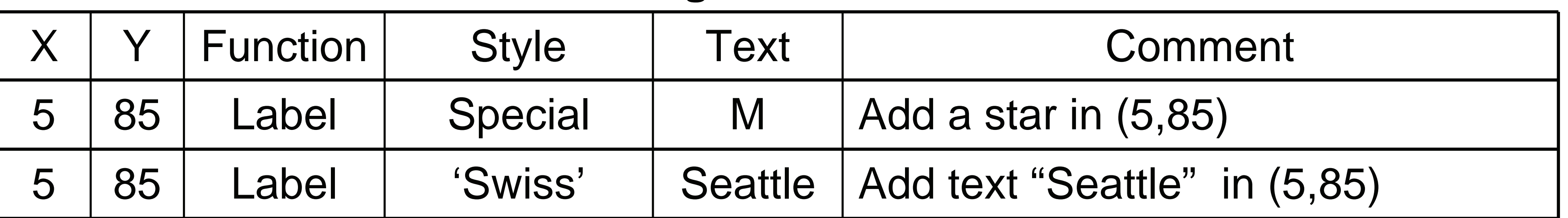

#### **An annotation dataset for adding an image:**

Most of the healthcare data have a spatial dimension. Maps convey the geographical information more visually than tables or other non-map graphs. However, map creation usually involves specialized software and is time-consuming.

In SAS 9.2, creating highly-customized maps becomes surprisingly easy using GMAP procedure in SAS/GRAPH. This poster aims at showing how easy it is to create maps just within SAS/GRAPH.